# Android Phone

# Example of Android application for audio calls

On the screenshot below the example is displayed when a call is established.

In the input field WCS URL,  $192.168.2.104$  is the address of the WCS server. In the input field Callee, 001 is the SIP username of the callee.

SIP connection is established/closed when Connect/Disconnect button is clicked. Call is placed/terminated when Call/Hangup button is clicked, and is put on hold/retrieved when Hold/Unhold button is clicked.

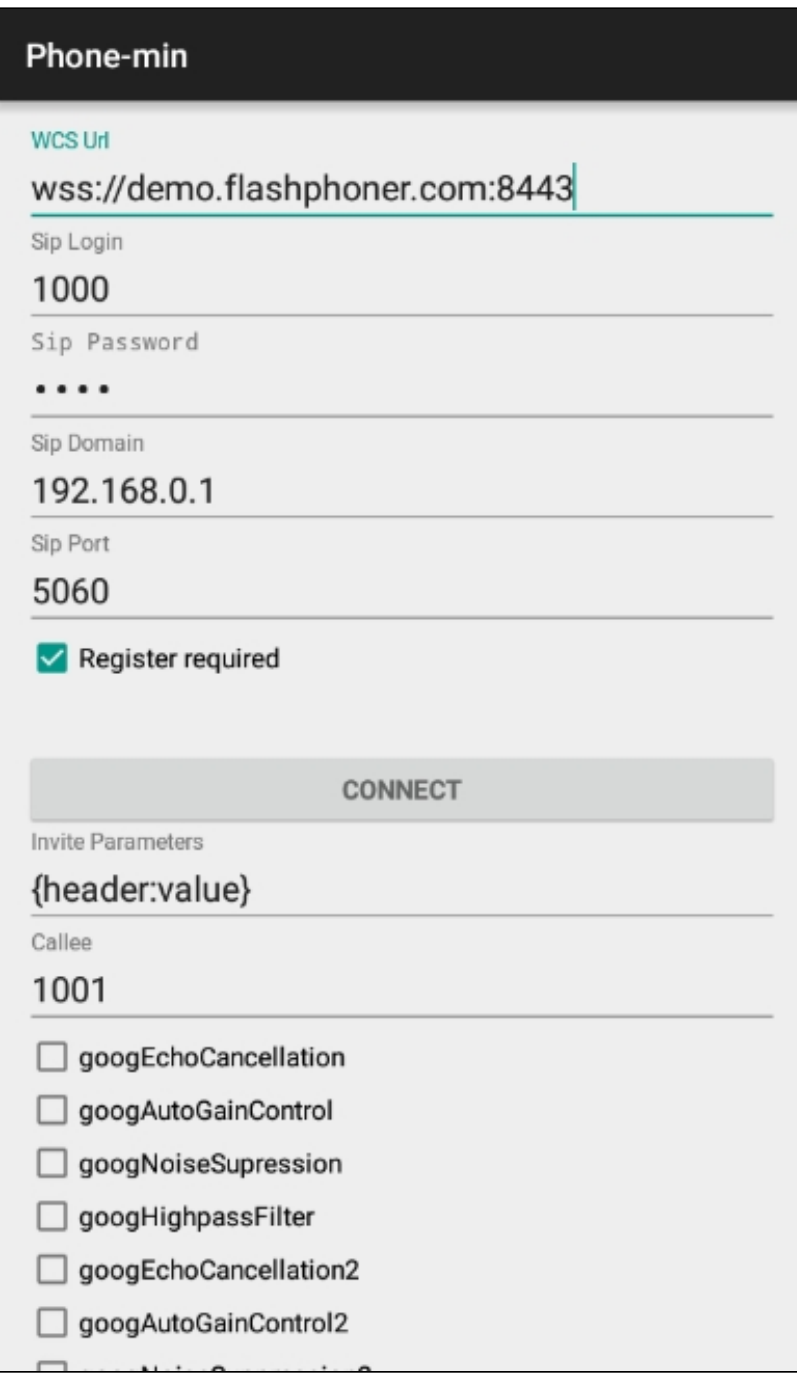

# Analyzing the example code

To analyze the code, let's take class [PhoneMinActivity.java](https://github.com/flashphoner/wcs-android-sdk-samples/blob/b3412c24c05fdbad85ba724b4f89ff2dfcbb8f71/phone-min/src/main/java/com/flashphoner/wcsexample/phone_min/PhoneMinActivity.java) of the phone-min example, which can be downloaded with corresponding build [1.0.1.38](https://flashphoner.com/downloads/builds/flashphoner_client/wcs-android-sdk/wcs-android-sdk-1.0.1.38-b3412c24c05fdbad85ba724b4f89ff2dfcbb8f71.tar.gz).

# 1. Initialization of the API

Flashphoner.init() [code](https://github.com/flashphoner/wcs-android-sdk-samples/blob/b3412c24c05fdbad85ba724b4f89ff2dfcbb8f71/phone-min/src/main/java/com/flashphoner/wcsexample/phone_min/PhoneMinActivity.java#L108)

For initialization, Context, object is passed to the init() method.

Flashphoner.init(this);

#### 2. Session creation

Flashphoner.createSession() [code](https://github.com/flashphoner/wcs-android-sdk-samples/blob/b3412c24c05fdbad85ba724b4f89ff2dfcbb8f71/phone-min/src/main/java/com/flashphoner/wcsexample/phone_min/PhoneMinActivity.java#L258)

SessionOptions object with URL of WCS server is passed to the method.

```
SessionOptions sessionOptions = new
SessionOptions(mWcsUrlView.getText().toString());
session = Flashphoner.createSession(sessionOptions);
```
#### 3. Connection to the server

Session.connect() [code](https://github.com/flashphoner/wcs-android-sdk-samples/blob/b3412c24c05fdbad85ba724b4f89ff2dfcbb8f71/phone-min/src/main/java/com/flashphoner/wcsexample/phone_min/PhoneMinActivity.java#L372)

Connection object with parameters required for establishing SIP connection is passed to the method

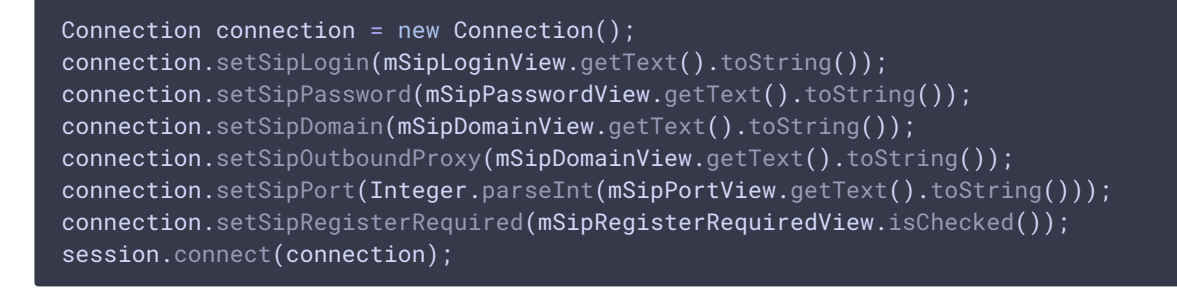

#### 4. Receiving the event confirming successful connection

Session.onConnected() [code](https://github.com/flashphoner/wcs-android-sdk-samples/blob/b3412c24c05fdbad85ba724b4f89ff2dfcbb8f71/phone-min/src/main/java/com/flashphoner/wcsexample/phone_min/PhoneMinActivity.java#L270)

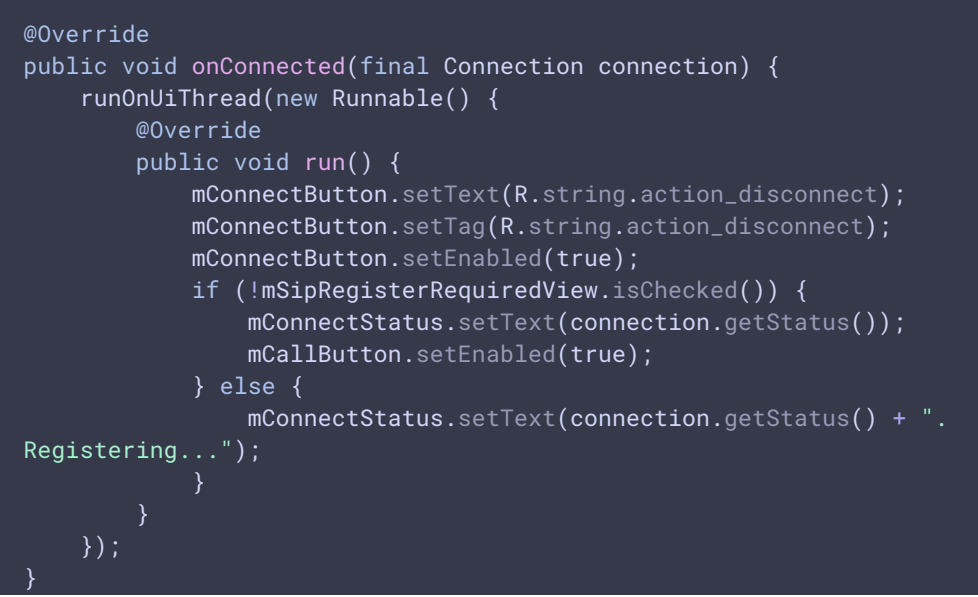

## 5. Call/Hangup button click handler

Button.setOnClickListener() [code](https://github.com/flashphoner/wcs-android-sdk-samples/blob/b3412c24c05fdbad85ba724b4f89ff2dfcbb8f71/phone-min/src/main/java/com/flashphoner/wcsexample/phone_min/PhoneMinActivity.java#L435)

```
mCallButton.setOnClickListener(new OnClickListener() {
   @Override
   public void onClick(View view) {
        if (mCallButton.getTag() == null |)Integer.valueOf(R.string.action_call).equals(mCallButton.getTag())) {
            if ("".equals(mCalleeView.getText().toString())) {
                return;
            ActivityCompat.requestPermissions(PhoneMinActivity.this,
                  new String[]{Manifest.permission.RECORD_AUDIO},
                  CALL_REQUEST_CODE);
        } else {
            mCallButton.setEnabled(false);
            call.hangup();
            call = null;
        View currentFocus = getCurrentFocus();
        if (currentFocus != null) {
            InputMethodManager inputManager = (InputMethodManager)
getSystemService(Context.INPUT_METHOD_SERVICE);
inputManager.hideSoftInputFromWindow(currentFocus.getWindowToken(),
InputMethodManager.HIDE_NOT_ALWAYS);
        }
    }
});
```
#### 6. Outgoing call

Session.createCall(), Call.call() [code](https://github.com/flashphoner/wcs-android-sdk-samples/blob/b3412c24c05fdbad85ba724b4f89ff2dfcbb8f71/phone-min/src/main/java/com/flashphoner/wcsexample/phone_min/PhoneMinActivity.java#L501)

CallOptions object with these parameters is passed to the method:

- SIP username
- audio constraints
- SIP INVITE parameters

```
case CALL_REQUEST_CODE: {
   if (grantResults.length == 0 ||
          grantResults[0] != PackageManager.PERMISSION_GRANTED) {
       Log.i(TAG, "Permission has been denied by user");
    } else {
       mCallButton.setEnabled(false);
          * Get call options from the callee text field
```

```
CallOptions callOptions = new
CallOptions(mCalleeView.getText().toString());
       AudioConstraints audioConstraints =
callOptions.getConstraints().getAudioConstraints();
       MediaConstraints mediaConstraints =
audioConstraints.getMediaConstraints();
        ...
        try {
            Map<String, String> inviteParameters = new
Gson().fromJson(mInviteParametersView.getText().toString(),
              new TypeToken<Map<String, String>>() {
               }.getType());
           callOptions.setInviteParameters(inviteParameters);
        } catch (Throwable t) {
            Log.e(TAG, "Invite Parameters have wrong format of json object");
       call = session.createCall(callOptions);
       call.on(callStatusEvent);
         * Make the outgoing call
        call.call();
        Log.i(TAG, "Permission has been granted by user");
       break;
}
```
### 7. Receiving the event on incoming call

```
code
```

```
@Override
public void onCall(final Call call) {
   call.on(callStatusEvent);
      * Display UI alert for the new incoming call
    runOnUiThread(new Runnable() {
       @Override
        public void run() {
           AlertDialog.Builder builder = new
AlertDialog.Builder(PhoneMinActivity.this):
           builder.setTitle("Incoming call");
           builder.setMessage("Incoming call from '" + call.getCaller() +
"'");
           builder.setPositiveButton("Answer", new
DialogInterface.OnClickListener() {
                @Override
                public void onClick(DialogInterface dialogInterface, int i) {
                    PhoneMinActivity.this.call = call;
                    ActivityCompat.requestPermissions(PhoneMinActivity.this,
                          new String[]{Manifest.permission.RECORD_AUDIO},
```
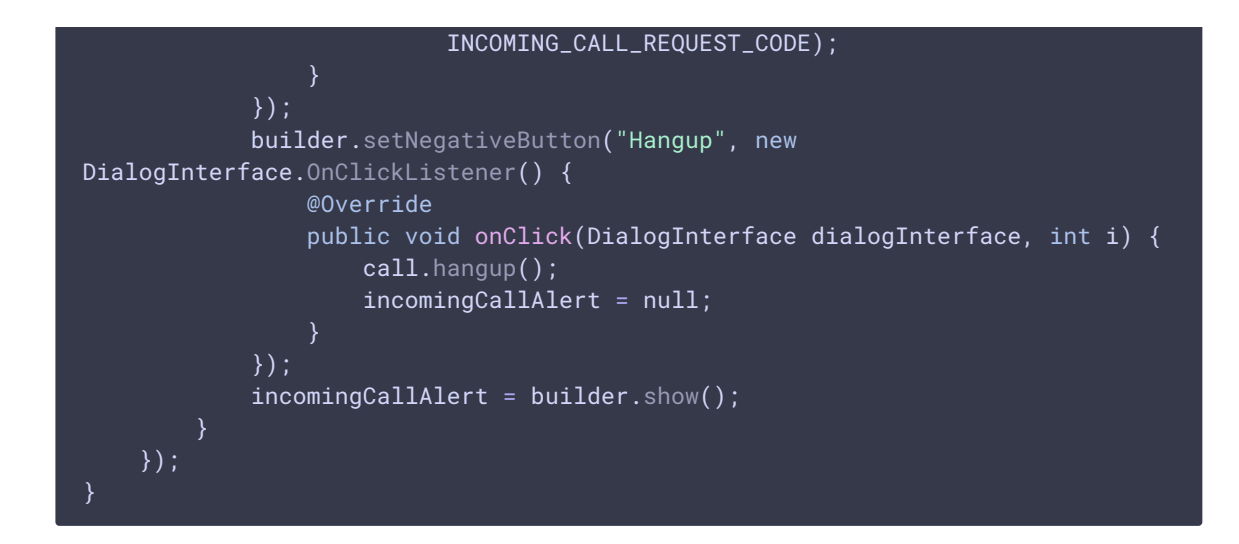

## 8. Answering incoming call

#### Call.answer() [code](https://github.com/flashphoner/wcs-android-sdk-samples/blob/b3412c24c05fdbad85ba724b4f89ff2dfcbb8f71/phone-min/src/main/java/com/flashphoner/wcsexample/phone_min/PhoneMinActivity.java#L547)

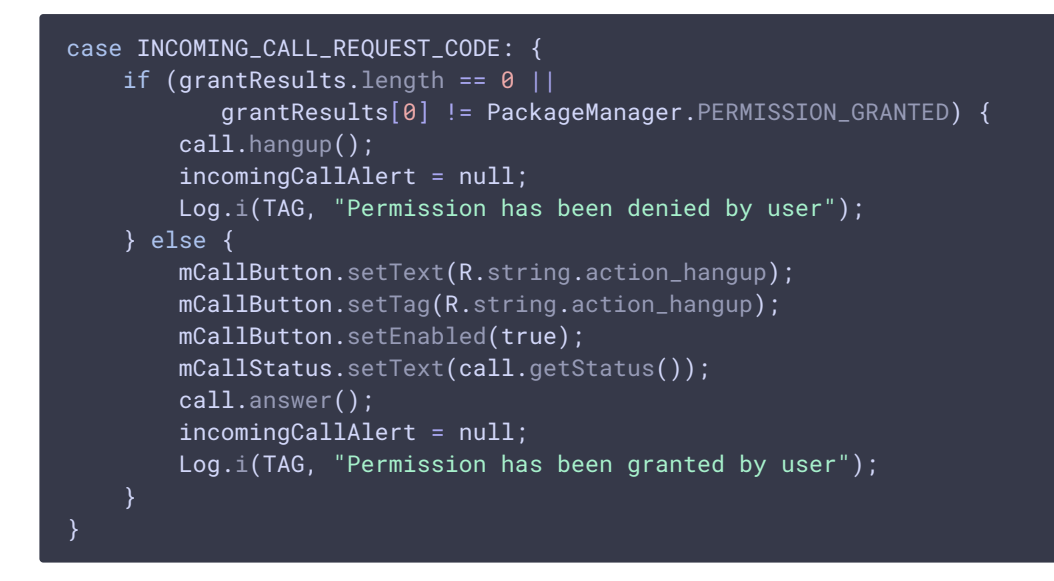

### 9. Call hold and retrieve

#### Call.hold(), Call.unhold() [code](https://github.com/flashphoner/wcs-android-sdk-samples/blob/b3412c24c05fdbad85ba724b4f89ff2dfcbb8f71/phone-min/src/main/java/com/flashphoner/wcsexample/phone_min/PhoneMinActivity.java#L469)

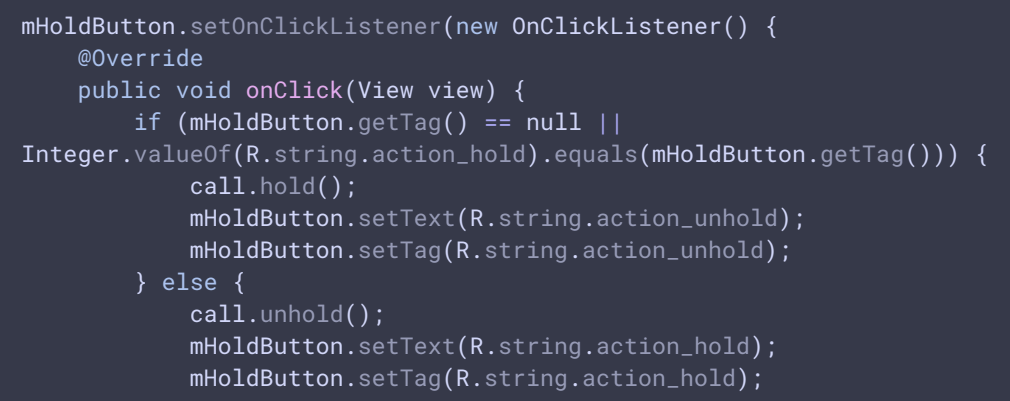

# 10. DTMF sending

});

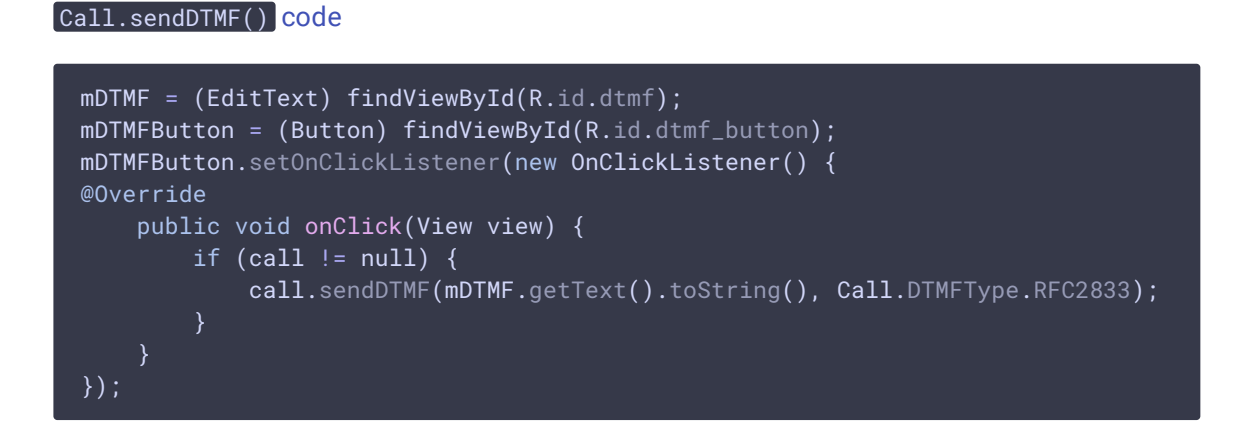

# 11. Outgoing call hangup

#### Call.hangup() [code](https://github.com/flashphoner/wcs-android-sdk-samples/blob/b3412c24c05fdbad85ba724b4f89ff2dfcbb8f71/phone-min/src/main/java/com/flashphoner/wcsexample/phone_min/PhoneMinActivity.java#L451)

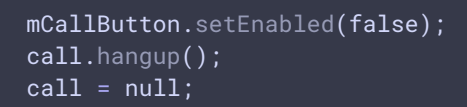

# 12. Incoming call hangup

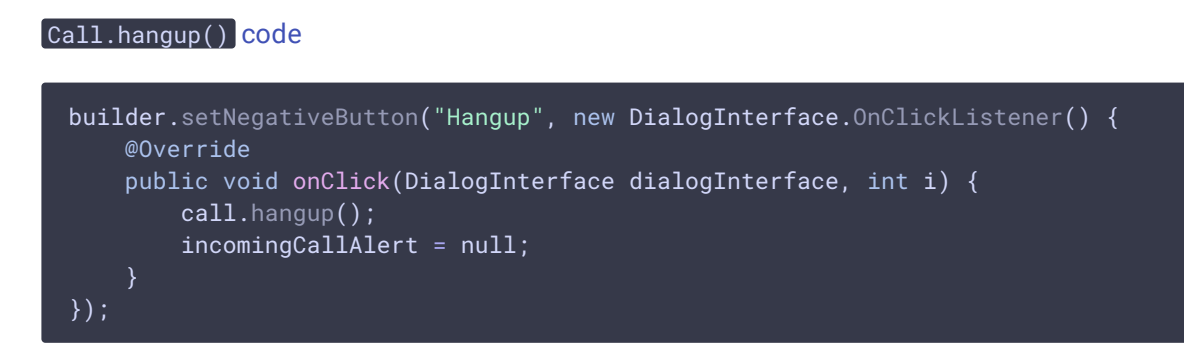

### 13. Disconnection

Session.disconnect() [code](https://github.com/flashphoner/wcs-android-sdk-samples/blob/b3412c24c05fdbad85ba724b4f89ff2dfcbb8f71/phone-min/src/main/java/com/flashphoner/wcsexample/phone_min/PhoneMinActivity.java#L391) mConnectButton.setEnabled(false); session.disconnect();